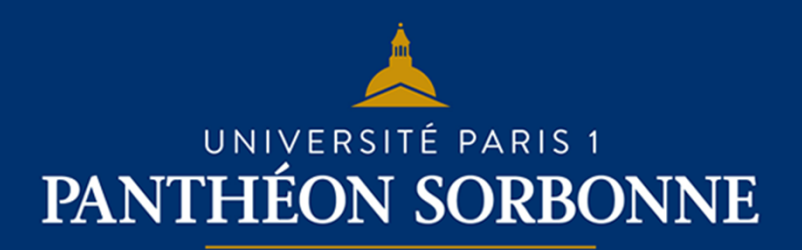

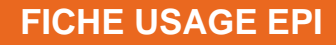

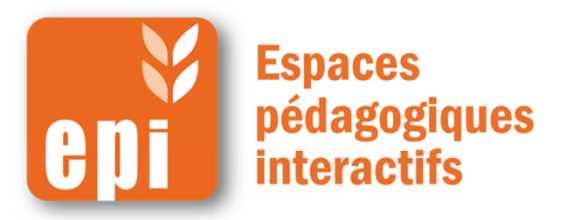

### **Mettre en place un forum en 2 min**

L'activité forum permet aux participants de tenir des discussions asynchrones, <sup>c</sup>'est-à-dire ne nécessitant pas leur participation au même moment.

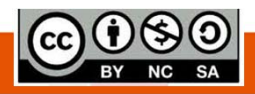

**DSIUN I SERVICE DES USAGES NUMERIQUES** 

Activer le mode édition

# **Ajouter un forum**

Dans votre espace de cours, cliquer en haut à droite sur « **Activer le mode édition** »

Dans la section voulue, cliquer sur « **Ajouter une activité ou une ressource** »

Puis, dans « **Activités** », sélectionner « **Forum** » et cliquer sur « **Ajouter** ».

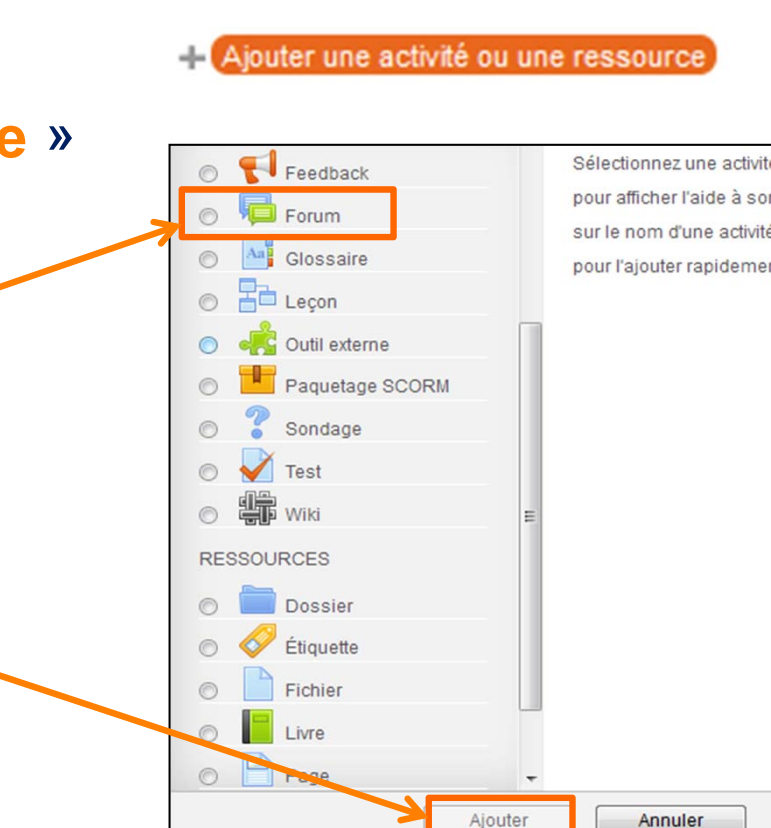

Ajouter

## **Créer un wiki**

Comme pour les autres activités, il faut remplir le nom du forum et le texte d'introducteur(cf. exemple de message sur la page suivante). Vous pouvez choisir le type de forum (en général le « forum standard »). Vous pouvez aussi :

> donner la possibilité de joindre des fichiers aux messages sur le forum ;

 sélectionner le mode d'abonnement (enseignants et étudiants doivent-ils être informés lorsqu'un nouveau message est posté sur le forum ?) ;

 $\triangleright$  Mettre en place une notation ;

 Restreindre la disponibilité du forum dans le temps.

**Et enfin, en bas de page, cliquer sur « Enregistrer et revenir au cours »**

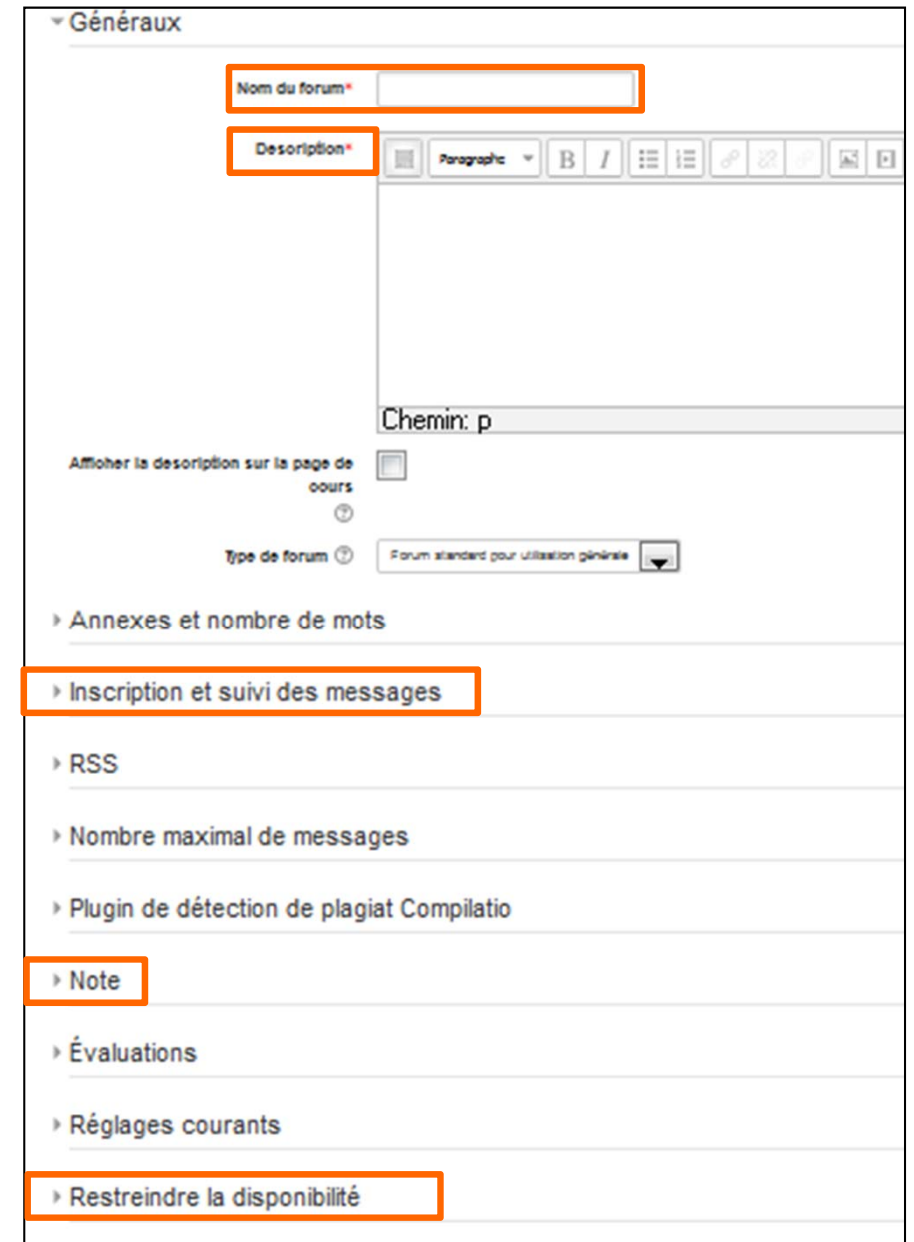

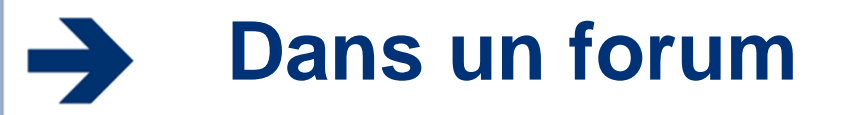

On peut s'abonner à des discussions :

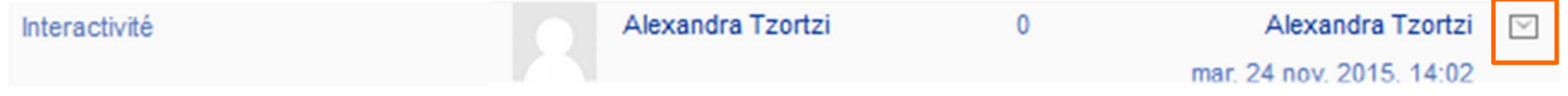

On peut répondre aux messages des forums reçus via courriel, et même joindre des fichiersOn peut facilement passer aux discussions précédentes / suivantes

Foire aux questions

**COMMENT S'INFORMER OU SE FORMER AUX NOUVEAUX EPI ?** 

◀ Qui peut créer un nouvel EPI et comment ?

### **Exemple de message de présentation**

Ce forum de discussion est ouvert à tous les participants du cours « …. ».

Échangez quelques mots entre participants. N'hésitez pas à partager vos interrogations et, bien entendu, à répondre à celles des autres.

Partagez librement avec un esprit critique et une attitude bienveillante (rappelezvous que toutes les contributions sont signées du nom de l'utilisateur connecté).

Vous pouvez aussi déposer des documents (notes, résumé d'article, ...), dans le respect des droits de propriété intellectuelle.

Important - Si votre contribution porte sur un point du programme et que vous souhaitez qu'un professeur y réponde, veillez à la proposer dans le forum de discussion de son cours.

### **Ajouter un forum – Différents types**

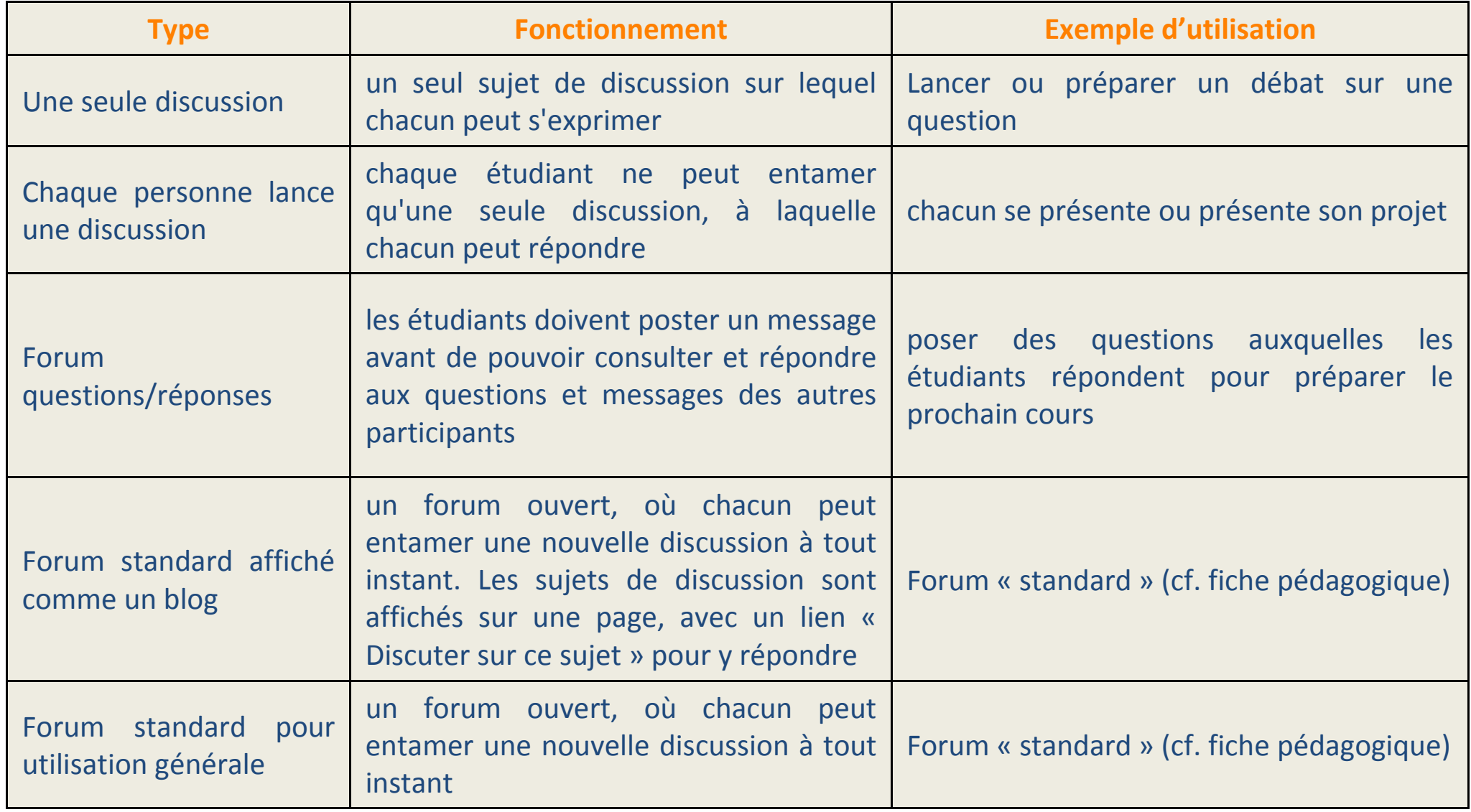

 $\rightarrow$ 

**Avantages du forum**

#### Pour les étudiants :

poser des questions (en formulant précisément leur demande), émettre des hypothèses, élaborer leurs pensées, les inciter à produire des arguments et à les confronter à ceux des autres ;

travailler en collaboration, organiser des travaux de groupe ;

s'exprimer malgré la timidité de certains.

#### Pour les enseignants :

recueillir des questions et faire bénéficier à tous des réponses à une question, donc éviter de répondre plusieurs fois à la même question dans des mails individuels ;

préparer la discussion qui aura lieu en présentiel ;

favoriser une attitude réflexive chez les apprenants ;

permettre à tous de participer (même au plus timoré) et avoir une trace de la participation de chacun ;

introduire de la variété dans les activités ;

créer une FAQ rapidement en fin de semestre en reprenant les messages du forum.

## **Gérer son abonnement au forum**

(et donc les messages du forum sur sa boîte mail)

#### Dans les réglages de votre profil, vous pouvez choisir :

•de recevoir les messages séparément ou groupés sur un seul message quotidien ;

•de vous abonner (et donc de recevoir les notifications) à un forum à partir du moment où vous y avez écrit un message ;

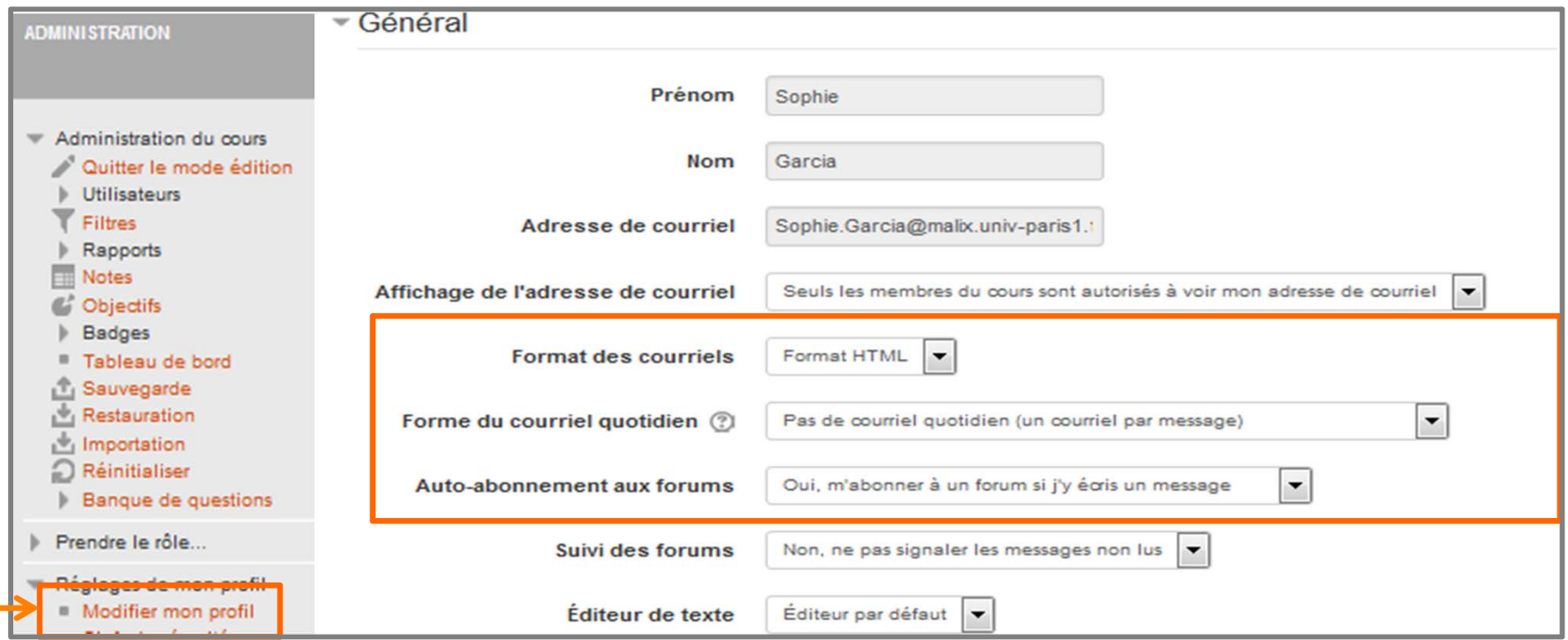

### **Exemples d'utilisation**

### Les forums permettent de nombreuses utilisations et peuvent constituer :

- Un espace de présentation pour que les participants à un cours apprennent à se connaître ;
- Un espace de ressources où les enseignants et les participants peuvent donner des conseils ;
- Une façon informelle de partager des documents entre participants (et éventuellement d'évaluer par les pairs) ;
- Un espace où poursuivre en ligne une discussion commencée lors d'un cours présentiel ;
- Un endroit pour des discussions réservées aux enseignants (avec un forum caché) ;
- pour des activités complémentaires, par exemple des problèmes ouverts où les participants peuvent suggérer des solutions.

## **Précautions à prendre**

Lors de la mise en place d'un forum, il est préférable :

- D'être à l'aise avec les aspects techniques du forum (publier un message et y répondre, ...) ;
- De bien expliciter l'articulation entre le forum et les cours présentiels (qu'il <sup>s</sup>'agisse de reprendre les meilleures questions en cours ou pour l'examen, de décider de ne traiter certains sujets que sur le forum, etc.) ;
- De bien catégoriser les sujets de discussion pour éviter le fouillis et demander aux étudiants, avant de publier un nouveau sujet, de vérifier que la question <sup>n</sup>'a pas déjà été posée ;
- De rédiger des consignes de contribution au forum aussi claires que possibles et de préciser l'objectif et la durée du forum ;
- De rappeler la charte d'utilisation des EPI (en particulier sur le respect que chacun doit témoigner aux contributions des autres étudiants) ;
- De bien préciser la fréquence de vos réponses et d'inciter les étudiants à se répondre mutuellement.